## **Голландський аукціон. Функціонал продавця**

Для створення заявки на торги із застосуванням процедури Голландського аукціону (ГА) в полі тип торгів виберіть **«Голландський аукціон»**. Перед надсиланням заявки на підтвердження біржі встановіть **«Граничний ліміт зниження ціни»** (*обов'язкове для заповнення поле, є запобіжником зниження ціни в ході ГА для всіх лотів в заявці нижче визначеного продавцем значення; може корегуватися продавцем в ході ГА*). При встановленні курсора миші на відповідне поле відкриється вікно з повзунком, який дозволить виставити певне значення дисконту, що буде застосовано для кожного лота по даній заявці. Значення граничного ліміту зниження ціни можна встановити у розмірі від 1% до 99% (крок зміни ціни = 1%)

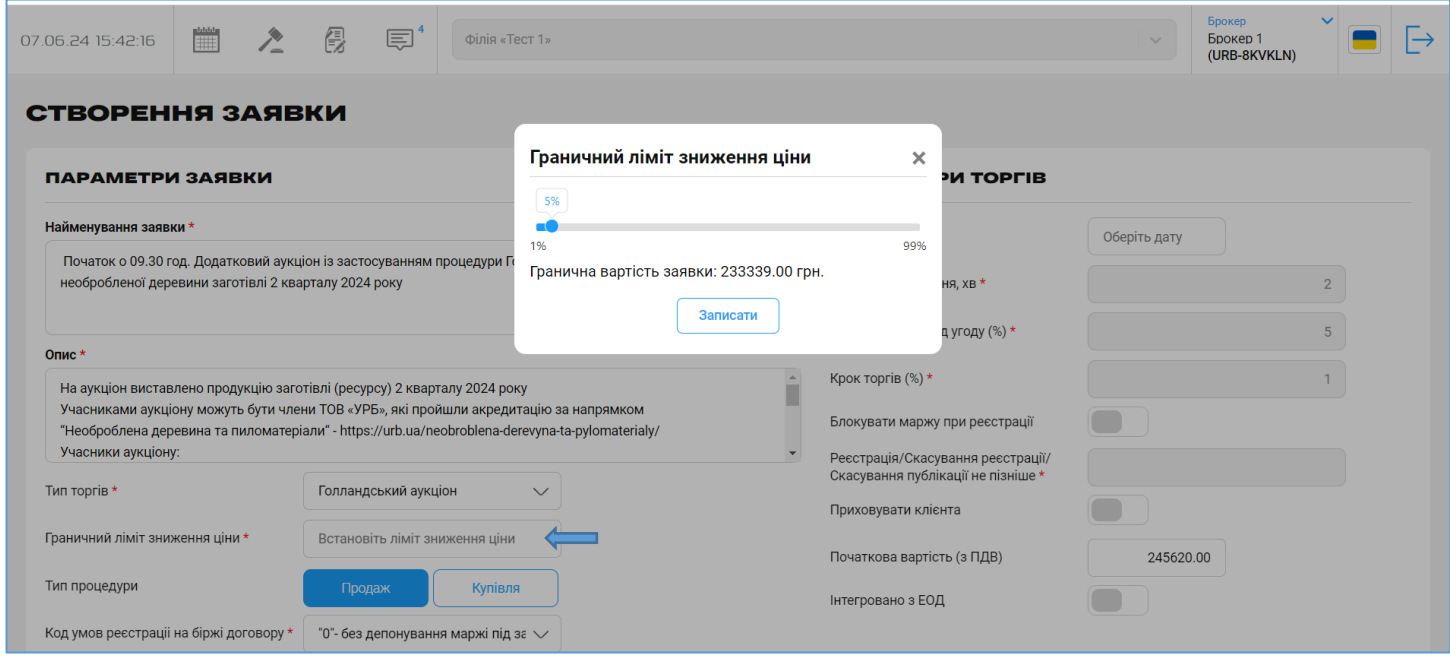

З настанням часу торгів, лоти відображаються на сторінці «Торгова сесія». Таблиця з лотами має наступний вигляд:

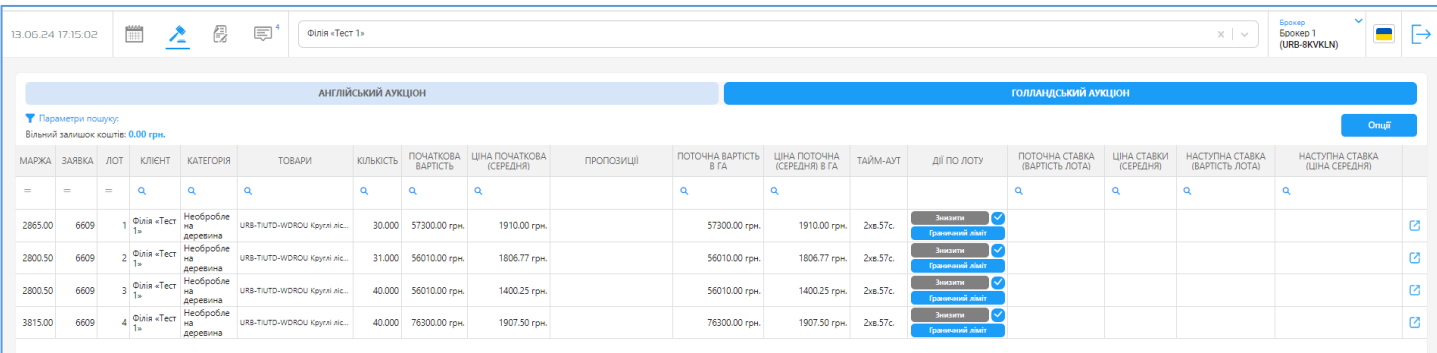

Продавець має можливість в ході ГА змінити граничний ліміт ціни для кожного лота окремо. Для цього, потрібно натиснути на кнопку **«Граничний ліміт»** у відповідному лоті, за допомогою повзунка встановити нове значення граничної ціни лота та натиснути на кнопку **«Записати»**. Відсоток зниження граничної ціни рахується від стартової. Граничну ціну в ході ГА можна лише збільшувати (зменшувати розмір дисконту) відносно значення, встановленого продавцем при створенні аукціону. При цьому, продавець не може вказати нове значення граничної ціни, що є вищим за поточну ціну в ГА.

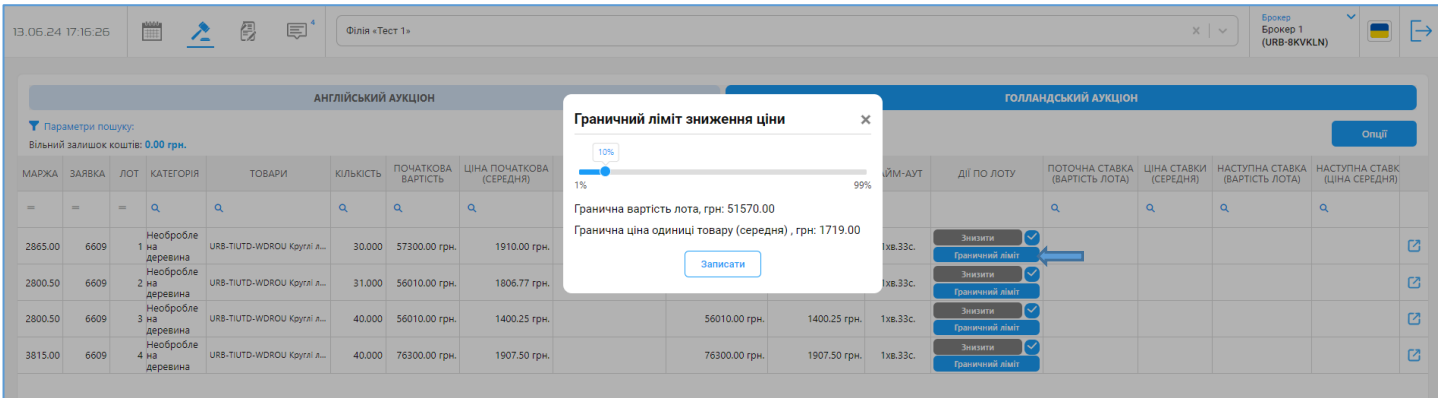

Зниження ціни в ГА може відбуватися за наступними сценаріями:

• автоматичне зниження ціни на крок аукціону;

• скасування продавцем автоматичного зниження ціни та зниження ціни в ручному режимі. Функція «автоматичне зниження ціни» встановлена за замовчуванням і запускається з початком ГА. За таким сценарієм поточна ціна в ГА автоматично знижується на 1% від стартової ціни в кінці кожного 3-х хвилинного інтервалу. Таймер зі зворотним відліком часу відображається у колонці **«Тайм-аут»**. При кожному зниженні ціни відлік часу в полі **«Тайм-аут»** буде оновлюватись, а ціна з % зниження записуватися в колонку **«Поточна вартість в ГА»** та **«Ціна поточна (середня) в ГА»**. Для скасування автоматичного зниження ціни по лоту необхідно зняти галочку в колонці **«Дії по лоту»**, при цьому система запитує підтвердження даної дії. При натисканні кнопки «Так» автоматичне зниження ціни зупиняється і продавець може сам керувати ціною та знижувати її. Якщо після скасування автоматичного зниження ціни, до закінчення поточного інтервалу зворотного відліку часу в колонці **«Тайм-аут»** продавець не знижує ціну за лот «вручну» або по лоту не було зроблено ставки покупцем, торги по лоту завершуються. Подальші дії продавця по такому лоту є неможливими.

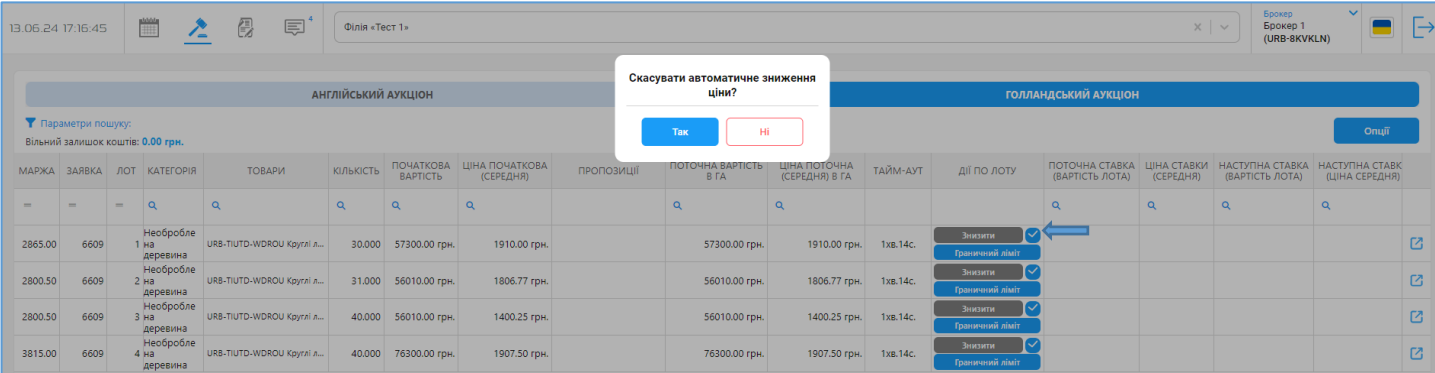

Для зниження ціни «вручну» продавцю до закінчення поточного інтервалу зворотного відліку часу в колонці **«Тайм-аут»** потрібно натиснути кнопку **«Знизити»** в колонці **«Дії по лоту»**, при цьому система запитує підтвердження даної дії. У вікні підтвердження відображається ціна, до якої знизиться вартість лота, і відсоток зниження від стартової ціни лота. При натисканні на кнопку «Так» ціна лота записується в колонку **«Поточна вартість в ГА»** та **«Ціна поточна (середня) в ГА»** з відсотком зниження, а також оновлюється таймер в колонці **«Тайм-аут»**. Кожне натискання на

кнопку **«Знизити»** дозволяє знизити ціну лота лише на 1 крок аукціону, що дорівнює 1% від початкової вартості лота.

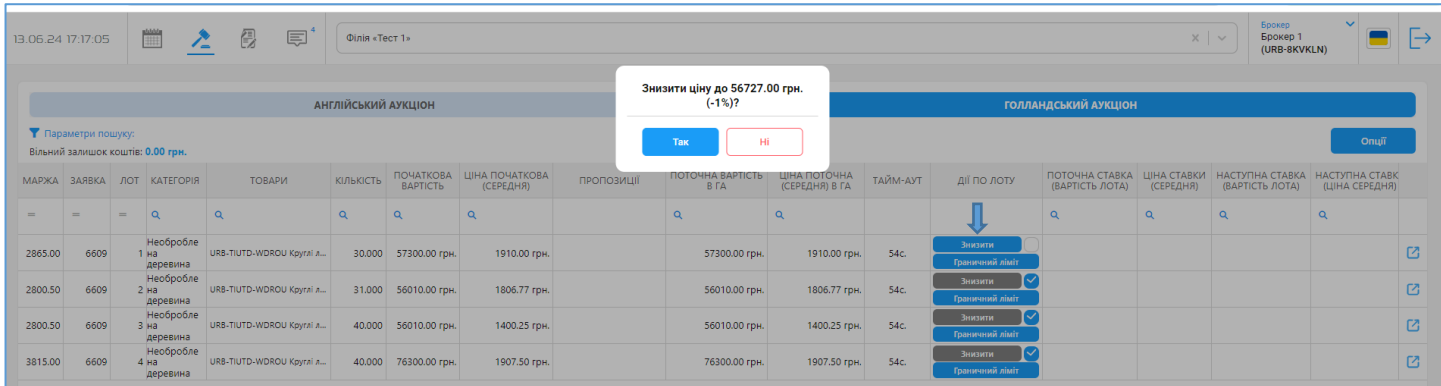

Для повернення до режиму автоматичного зниження ціни продавець має встановити галочку в колонці **«Дії по лоту»**.

Якщо при зниженні ціни досягнуто граничного значення ціни лота, то при натисканні на кнопку **«Знизити»** продавець отримає повідомлення про це.

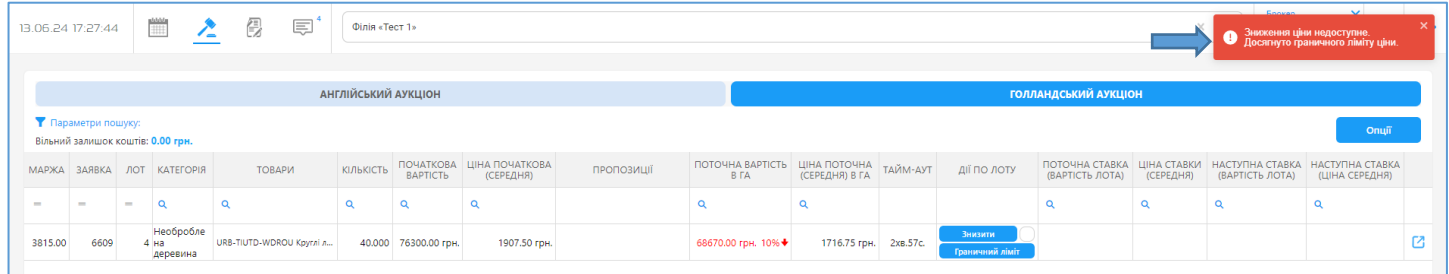

Якщо по лоту почалися торги (покупець встановив ставку або продавець прийняв цінову пропозицію покупця), то кнопки в полі **«Дії по лоту»** стають неактивними, а всі вище перераховані дії не доступними.

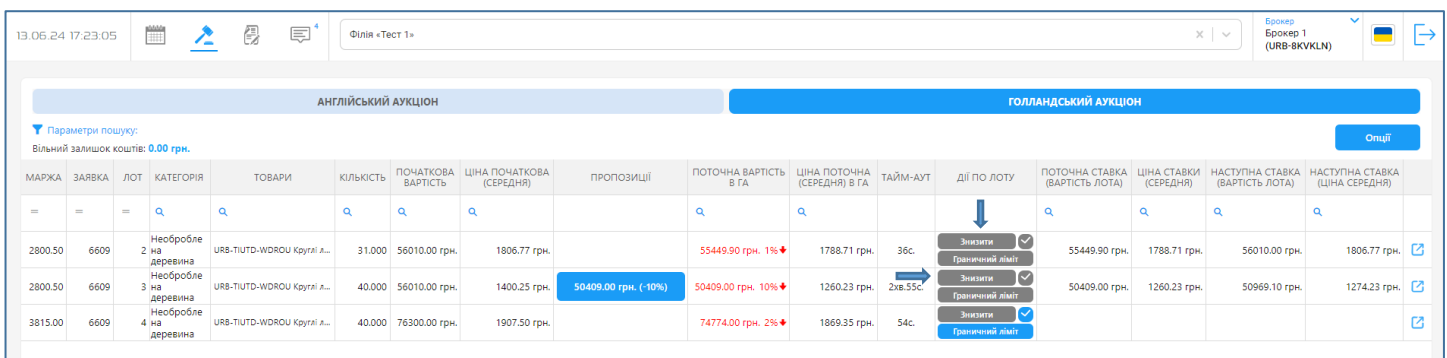

При надсиланні покупцем цінової пропозиції в колонці **«Пропозиції»** продавцю відображається надіслана пропозиція із зазначенням запропонованої ціни по лоту та відсотком дисконту, а також кнопки для прийняття (галочка зліва) або відхилення (Х справа) надісланої пропозиції.

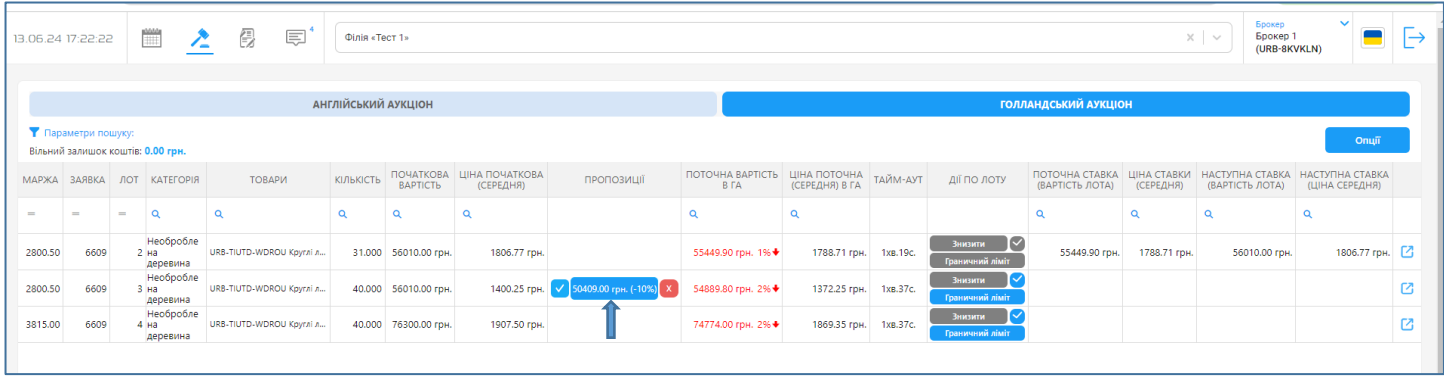

Якщо по лоту було надіслано більше ніж одна пропозиція, то в колонці пропозиції відображається кнопка з кількістю пропозицій.

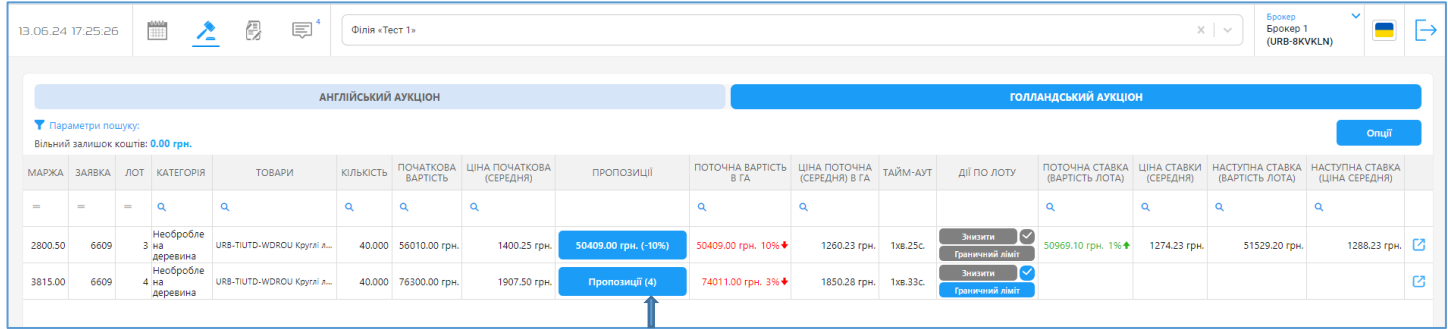

При натисканні на дану кнопку відкривається вікно з відображенням трьох найкращих цінових пропозицій покупців. Відображення у вікні пропозицій відбувається на умовах анонімності таких пропозицій. При цьому, пропозиції відображаються в порядку зменшення їх конкурентоздатності (першою завжди є пропозиція з найкращою – найбільшою ціною). При скасуванні однієї з них до списку буде додаватися за наведеним принципом наступна (в разі наявності).

Якщо надійшло декілька пропозицій за однаковою ціною, то вони будуть обліковуватися ЕТС як окремі пропозиції, проте у вікні списку пропозицій будуть відображатися як одна пропозиція. Прийняття продавцем пропозиції з такою ціною активує ставку того покупця, який надав пропозицію ціни першим. При відхиленні такої пропозиції буде скасовано пропозиції усіх покупців за однаковою ціною.

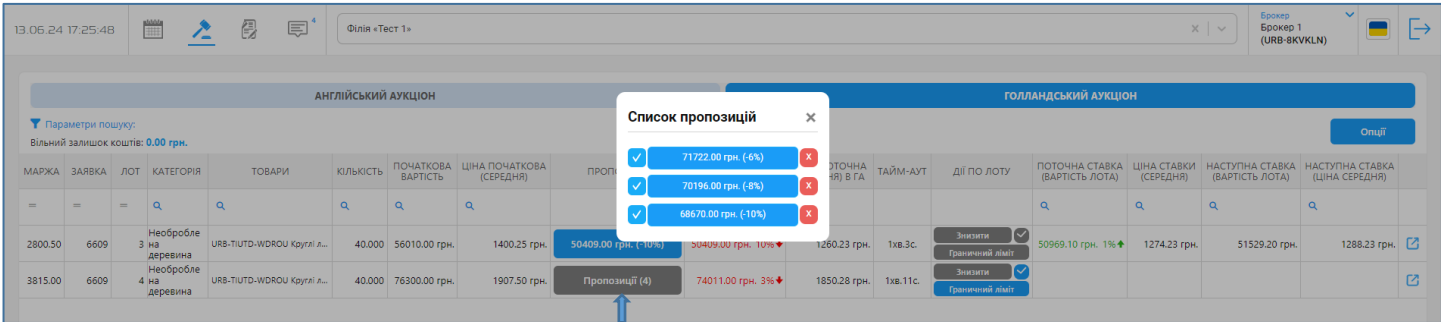

Якщо продавець приймає пропозицію покупця, активується ставка такого покупця (ціна ставки = ціні прийнятої пропозиції ціни). Тобто, зниження ціни в ГА зупиняється і по цьому лоту починаються торги за сценарієм подання ставок покупцями в межах додаткового часу (інтервалу) аукціону на підвищення ціни (англійського аукціону).

Прийнята пропозиція продовжує відображатися в колонці **«Пропозиції»**, але вже без кнопок для прийняття чи відхилення. В полі **«Тайм-аут**» запускається зворотній відлік часу (3 хвилини) для надання ставок. Пропозиції інших учасників автоматично скасовуються.

В колонку **«Поточна вартість в ГА»** та **«Ціна поточна (середня) в ГА»** записується значення ціни прийнятої пропозиції, з відсотком зниження (*тобто значення ціни, на якій зупинилося зниження в ГА*). В колонках **«Наступна ставка (вартість лота)»** та **«Наступна ставка (ціна середня)»** відображається значення ціни лота для наступної ставки.

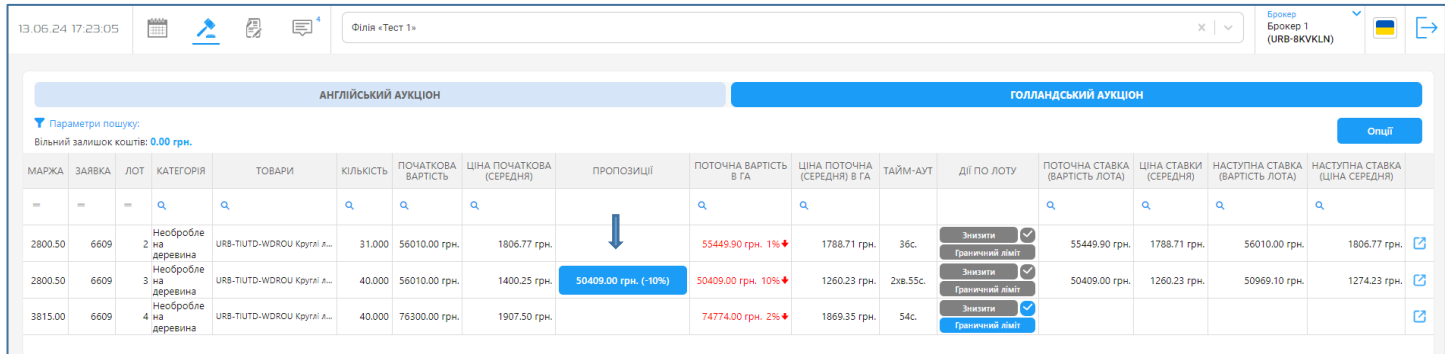

Якщо було надіслано цінову пропозицію з дисконтом більшим ніж встановлене значення ліміту зниження ціни, така пропозиція відображається без кнопки підтвердження і може бути скасована продавцем або залишена без розгляду.

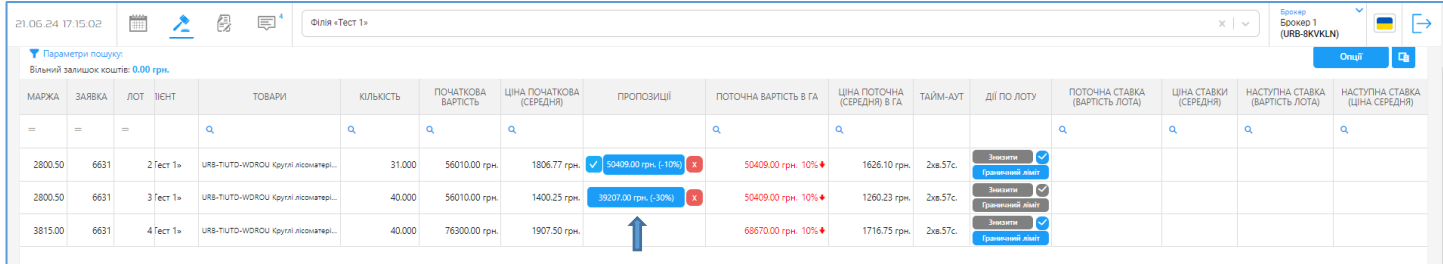

Якщо встановленої продавцем граничної ціни зниження досягнуто при автоматичному/ручному зниженні ціни - це буде останньою ітерацією запуску 3-х хвилинного інтервалу і таймеру зі зворотним відліком часу. Якщо протягом останнього 3-х хвилинного інтервалу продавцем не прийнято жодної пропозиції (за наявності) або покупцями не було зроблено ставки, торги по цьому лоту завершуються і рядок з таким лотом зникає зі сторінки «Торгова сесія».

По завершенні аукціону (всі лоти з заявки зникли зі сторінки «Торгова сесія»), формується необхідний пакет підсумкових документів за загальною процедурою.